## **2 Actions**

## **Overview**

If you want some operations taking place as a result of events (for example, notifications sent), you need to configure actions.

Actions can be defined for the events of all three sources:

- Triggers when trigger status changes
- Discovery when discovery takes place
- Auto registration when new active agents auto-register

## **Configuring an action**

To configure an action, do the following:

- Go to Configuration → Actions
- From the Event source dropdown select the required source
- Click on Create action
- Set general action attributes
- Choose the [operation](https://www.zabbix.com/documentation/2.0/manual/config/notifications/action/operation) to carry out, in Operations tab
- Choose the [conditions](https://www.zabbix.com/documentation/2.0/manual/config/notifications/action/conditions) upon which the operation is carried out, in Conditions tab

General action attributes:

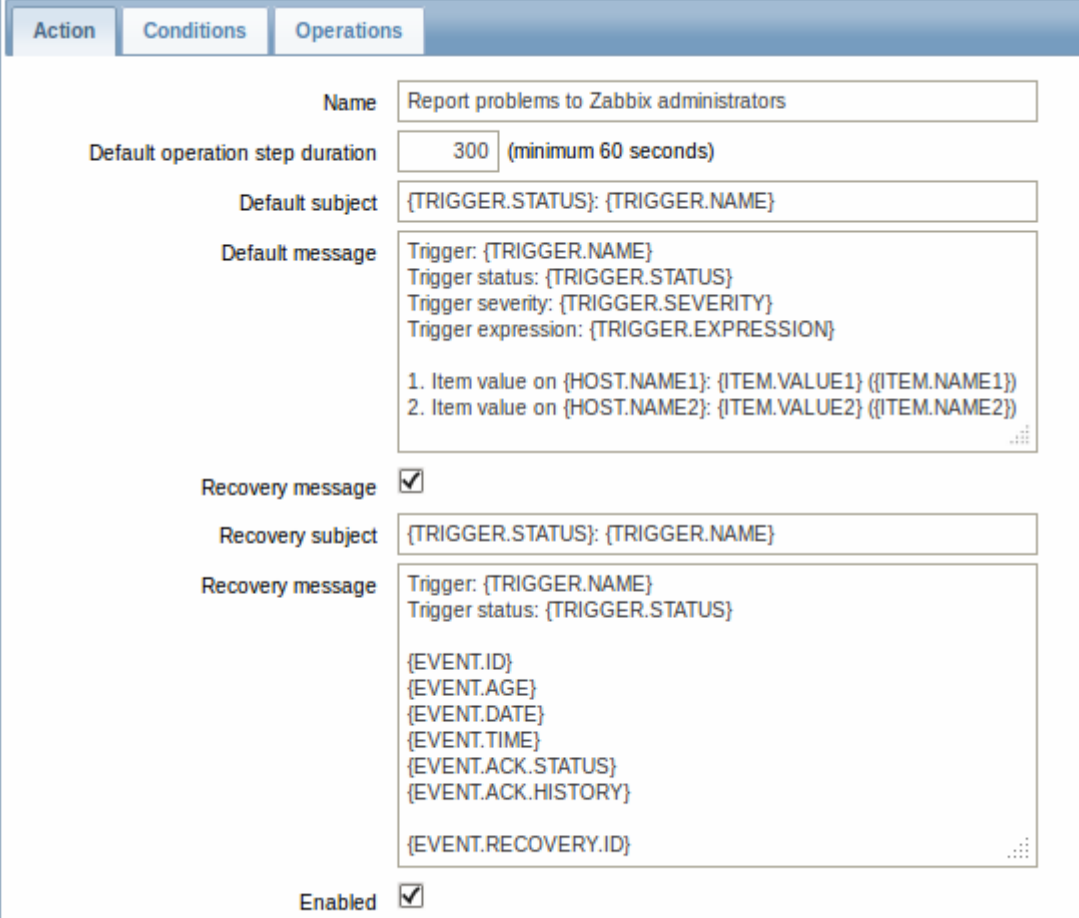

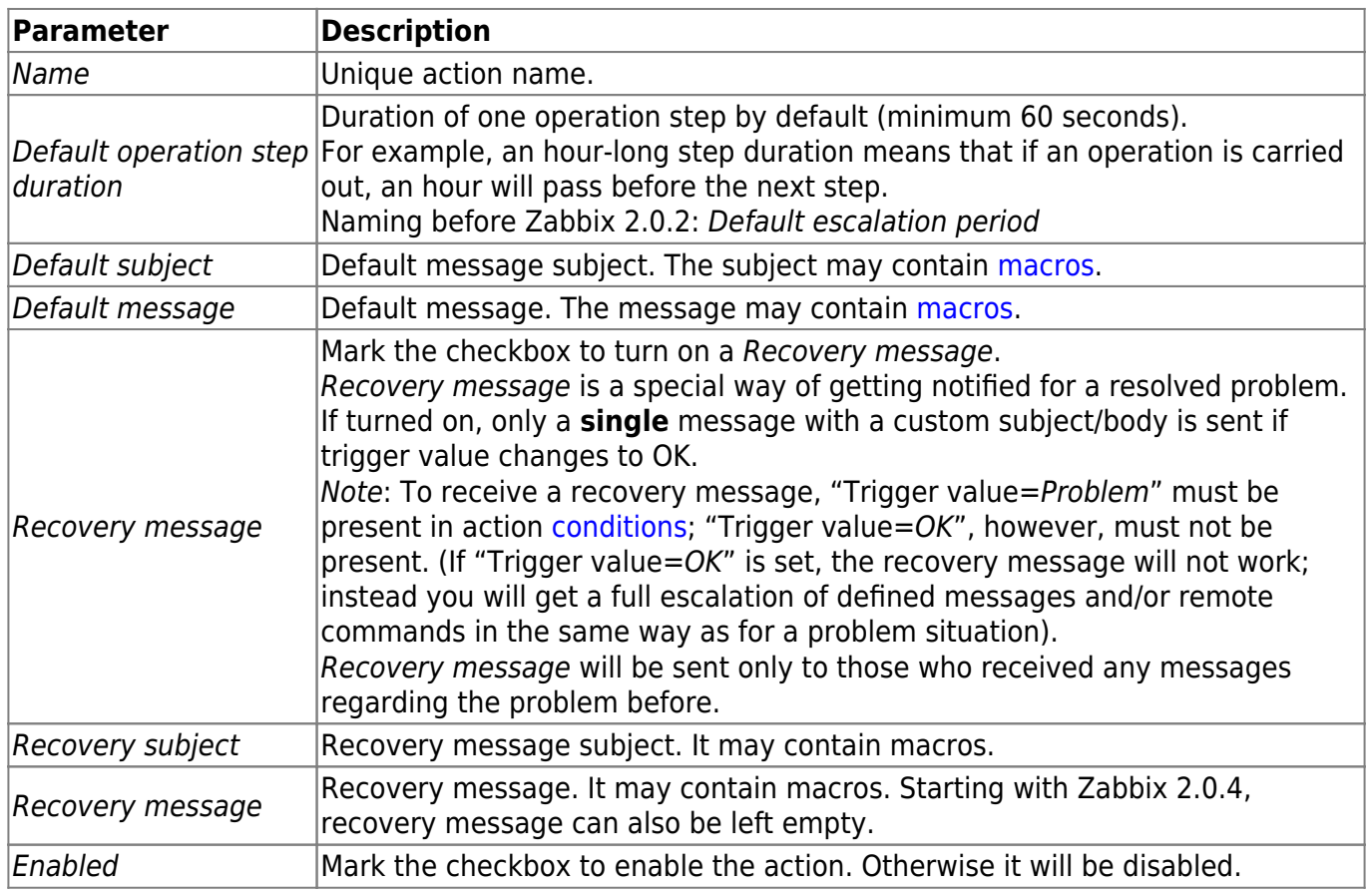

From:

Permanent link: **<https://www.zabbix.com/documentation/2.0/manual/config/notifications/action>**

<https://www.zabbix.com/documentation/2.0/> - **Zabbix Documentation 2.0**

Last update: **2015/06/05 08:17**

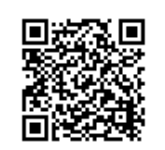